## Dirección Genel Direcciutives SOLICITUD DE RESERVA DE PRIORIDAD EN LÍNEA:

Registro de Propiedad Sección Inmobiliaria

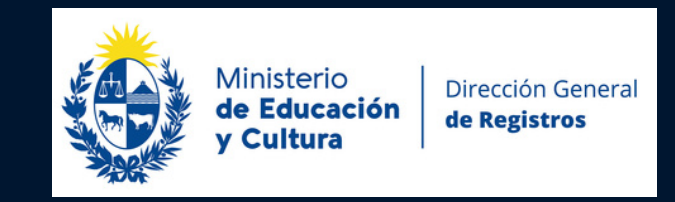

#### www.dgr.gub.uy

# SI UD. REALIZA EL TRÁMITE DE RESERVA DE PRIORIDAD EN LÍNEA DEBERÁ CONCURRIR UNA ÚNICA VEZ AL REGISTRO EN

FORMA PRESENCIAL.

#### INGRESADA LA RESERVA POR VENTANILLA DE INGRESO DE DOCUMENTOS RPI EN EL SUBSUELO DE LA GALERÍA DEL NOTARIADO,

QUEDARÁ ADMITIDA y TENDRÁ YA DISPONIBLE la constancia de inscripción para su impresión.

Se mantiene la solicitud de reserva de prioridad en formato papel con igual plazo para su procesamiento que el actual.

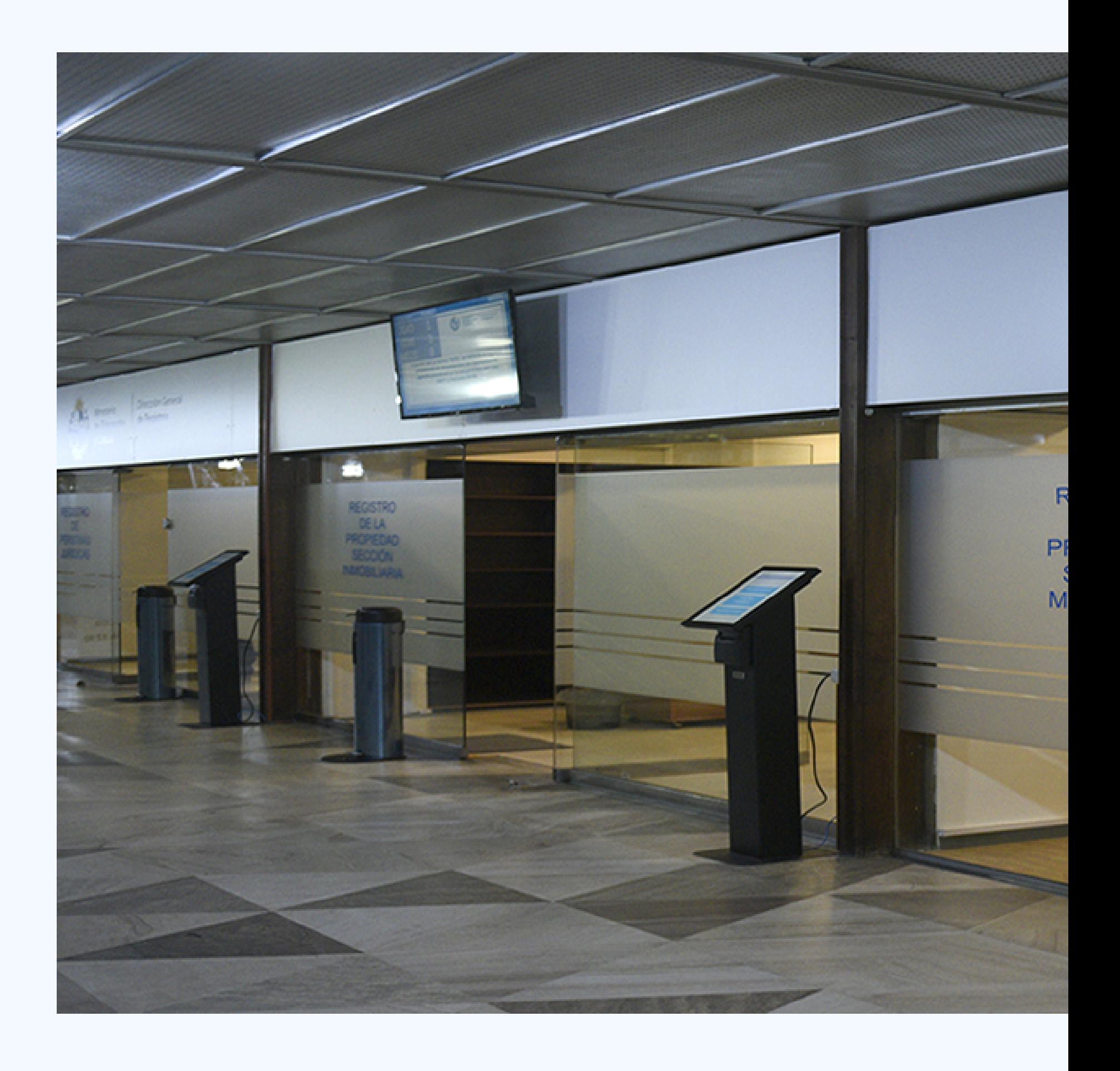

## LA RESERVA DE PRIORIDAD EN LÍNEA PERMITIRÁ:

#### CONTROL DEL PADRÓN

como consecuencia de la conectividad con la Dirección General de Catastro.

CONTROL DE NOMBRES DE PERSONAS FÍSICAS

con cédula de identidad, como consecuencia de la conectividad con la Dirección Nacional deI dentificación Civil.

CONTROL DE DENOMINACIÓN DE LAS SOCIEDADES COMERCIALES con número de Rut como consecuencia de la conectividad con la Dirección General

Impositiva

Esta interoperabilidad con estos organismos reduce errores en datos de padrón, personas físicas y jurídicas.

#### **El trámite de solicitud de Reserva de Prioridad solamente puede ser realizado por quien tenga la calidad de** Escribano.

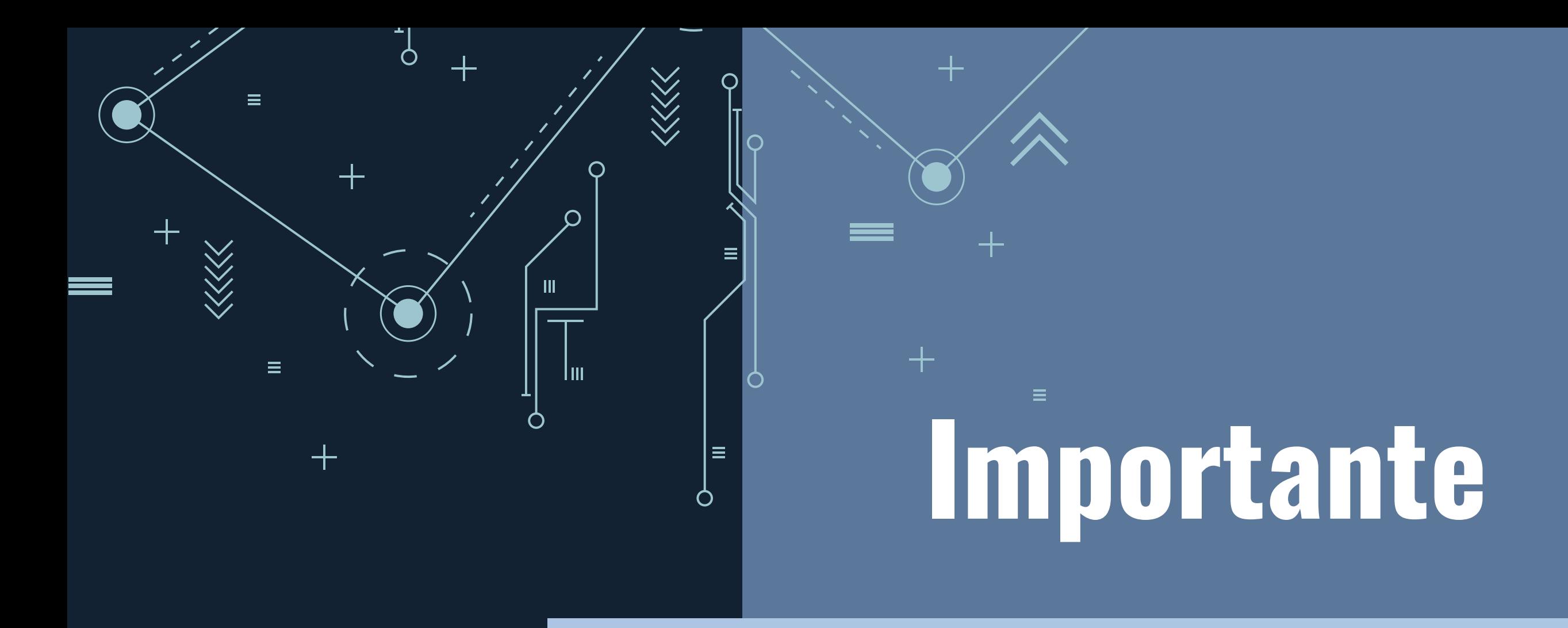

#### **REQUISITOS DE ACCESO**

**1) Requisitos personales**

**a) Contar con CIE emitida por la Dirección Nacional de Identificación Civil ( Con chip).**

**b) Recordar el PIN que puso cuando le fue otorgada su cédula de identidad con chip en la Dirección Nacional de Identificación Civil. En caso de olvido del mismo, deberá concurrir a cualquier oficina de esa Dirección para recuperarlo.**

**Recuerde que el PIN tiene una vigencia de 5 años. En caso de no estar vigente debe concurrir a dicha dirección para su actualización.**

**c) Ver [drivers](https://www.gub.uy/agencia-gobierno-electronico-sociedad-informacion-conocimiento/firma-digital/drivers-para-usar-cedula-digital) para firma digital**

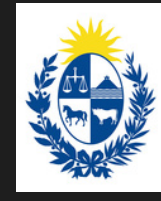

de Educación Cultura

Dirección General de Registros

00003973999 1<2504281URY150 IDO<APELLIDO<

**Sena Bulkerinadia / Bannelbula B** 

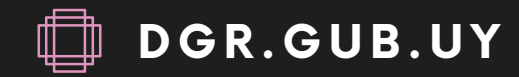

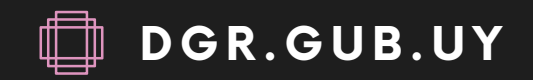

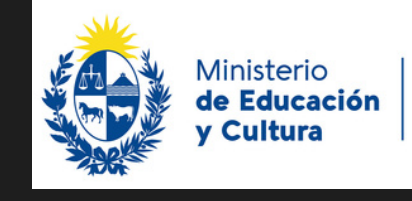

Dirección Genera de Registros

## Requisitios informáticos

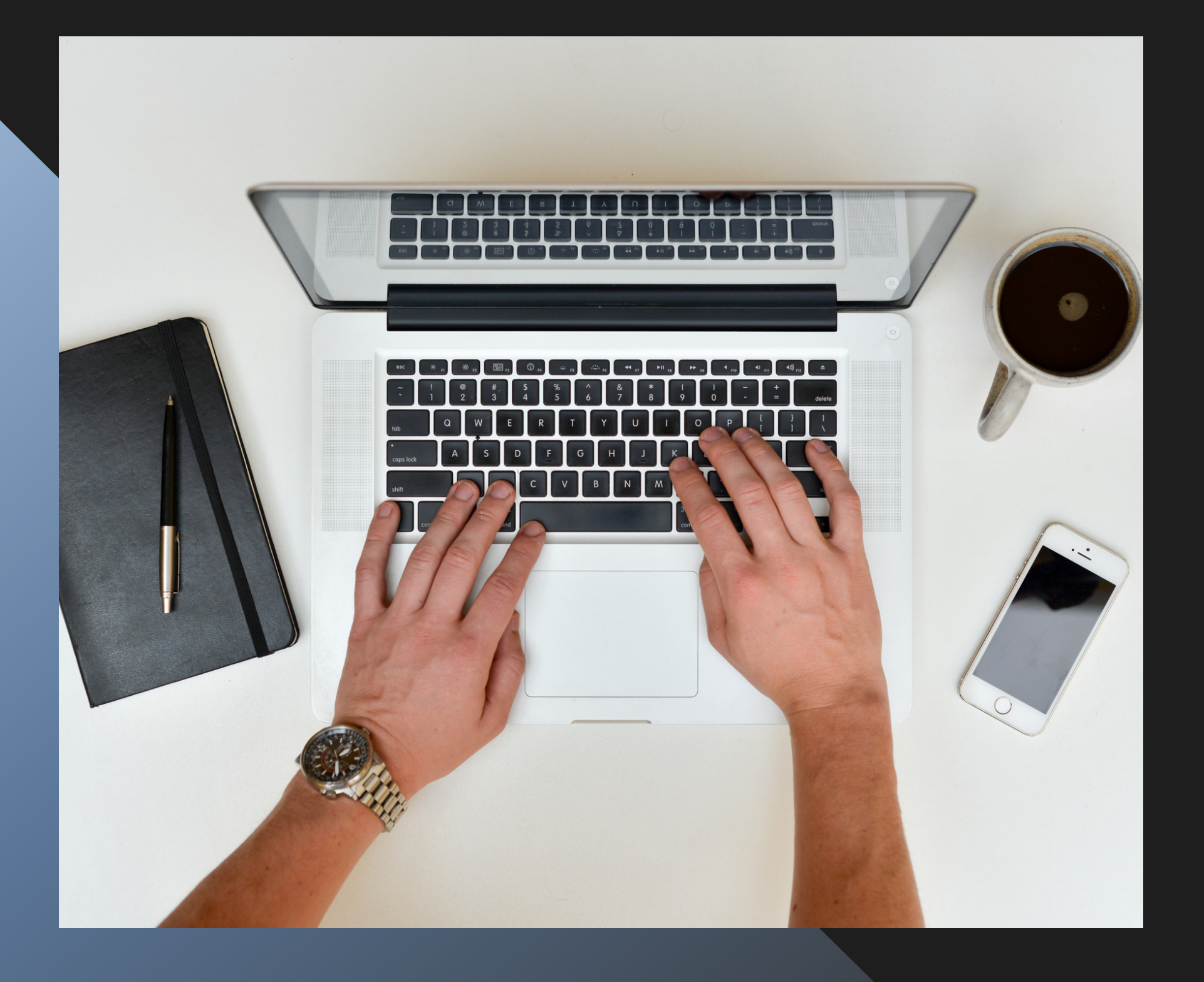

Para poder firmar electrónicamente deberá contar con los siguientes programas en su computadora:

a)Sistemas Operativos: Windows 7 o **posterior w10 w 11, IOS.** 

**b**) Navegadores: Google Chrome versión 110 o superior **a c t u a l i z a d a** c) Programa Adobe Acrobat Reader  $i$ **nstalado.** d) Lector de tarjeta inteligente.

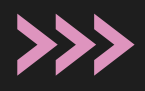

- 
- 

# El Lector de CIE

Tiene costo. Ud. podrá adquirirlo en cualquier tienda virtual o en locales acreditados para su venta. Recuerde que el lector que vaya a comprar debe estar homologado por AGESIC.

Debe tener en cuenta que hay varios tipos de lectores. A continuación, se muestran algunos modelos:

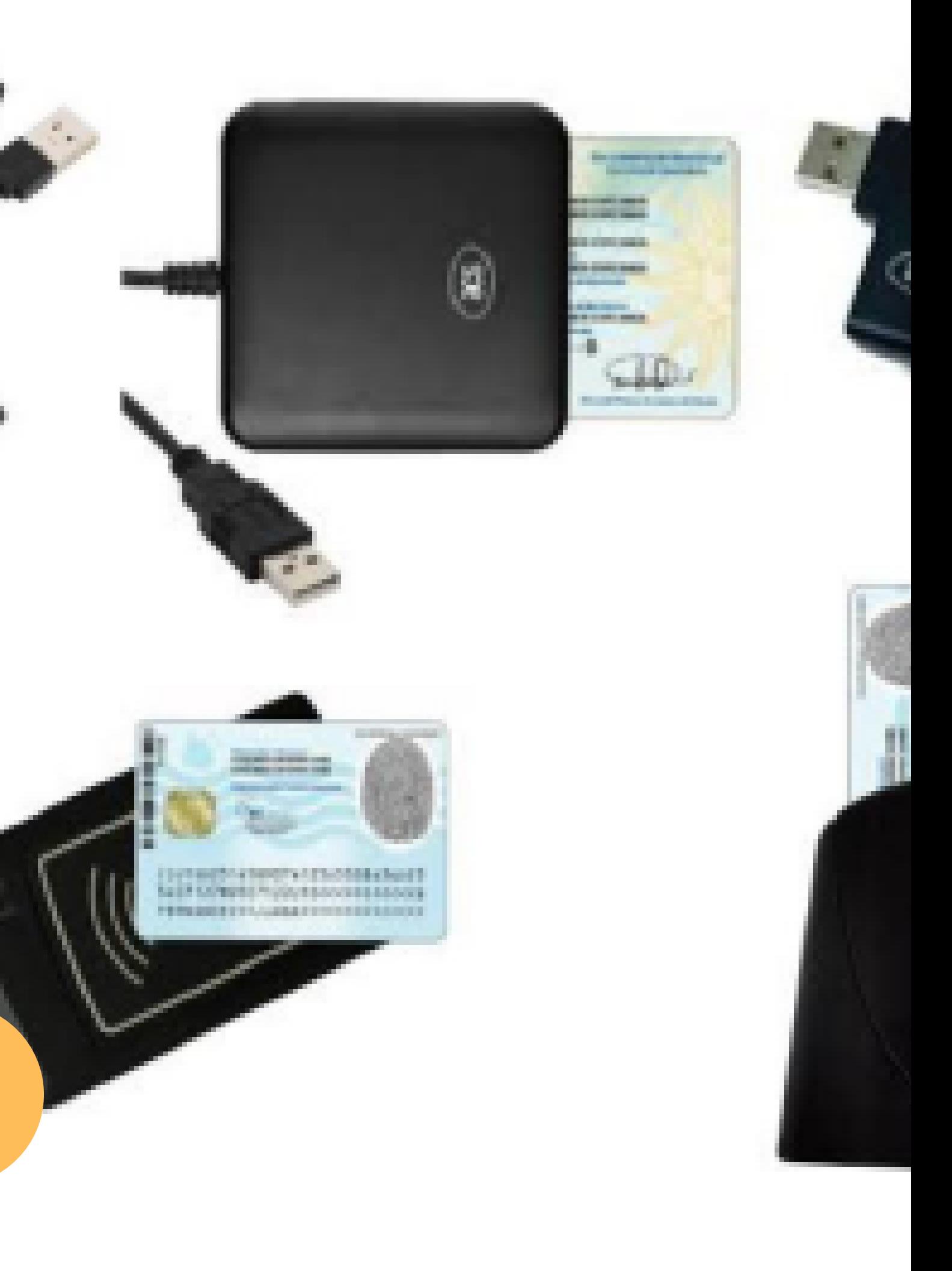

**En el momento de la firma deberá conectar el Lector al puerto USB de su computadora, y en él ingresará la Cédula de Identidad Electrónica. Debe ingresar la cédula colocando la cara que contiene el chip de forma tal que el Lector pueda reconocer y leer los datos guardados en el chip. También deberá instalar por única vez la extensión y el programa corresponde y surge en el momento de firmar. Les comentamos que para algunos lectores es posible que sea necesario instalar drivers adicionales a los básicos provistos por l propio componente (que ya cubren una gran diversidad de lectores).**

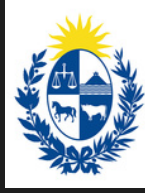

X-RAY

de Educación Cultura

Dirección General de Registros

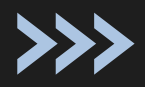

**MFDT** 

**ILANCE PRESSUR** RIOOD R

### **En el momento de la firma**

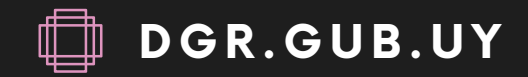

## **MESA DE AYUDA**

**www.dgr .gub.uy**

**info@dgr .gub.uy**

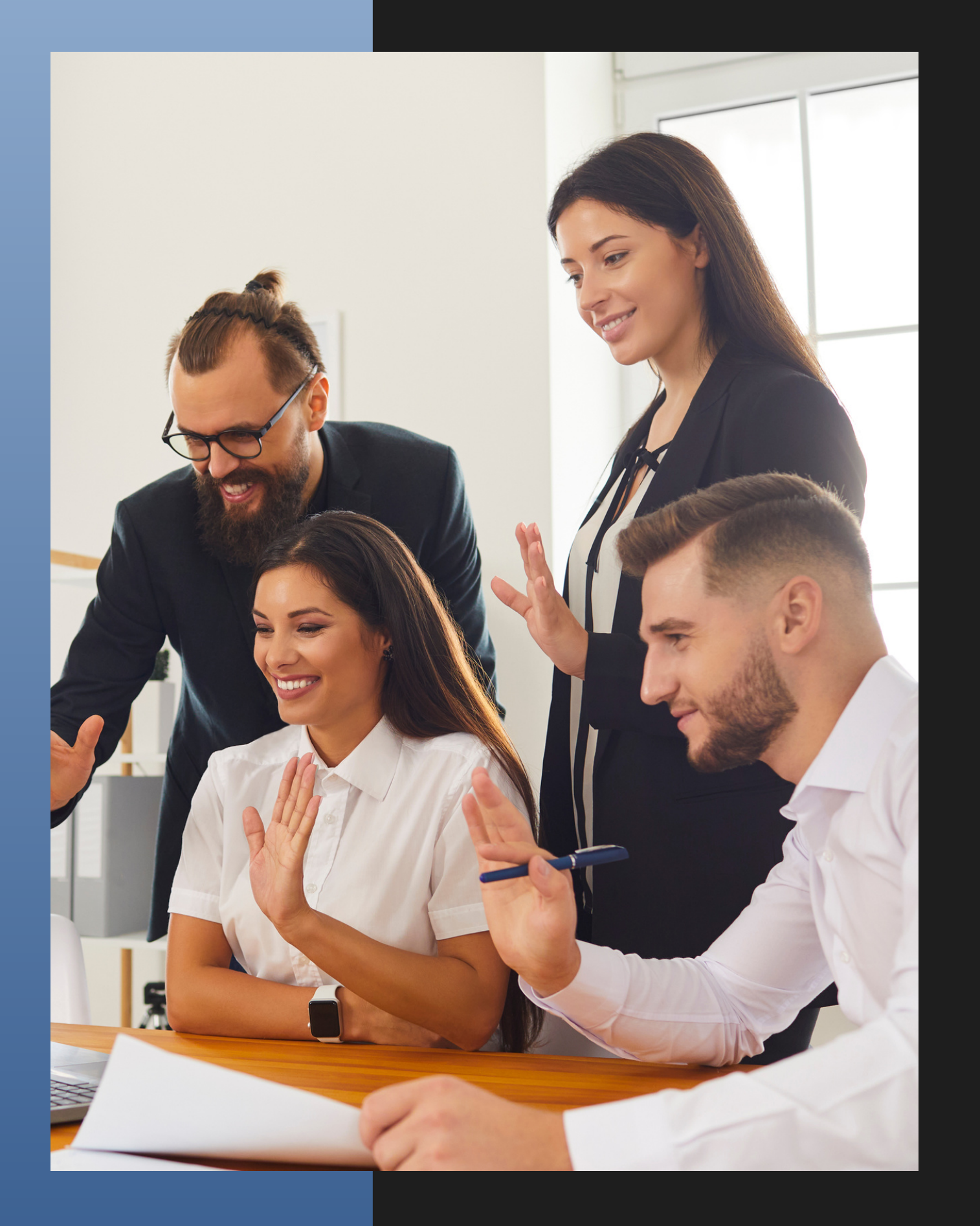

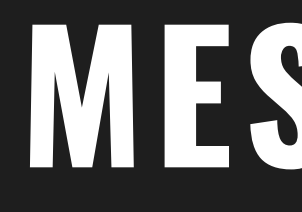

**2 4 0 2 56 42 internos 14 18 - 1441 - 1443**

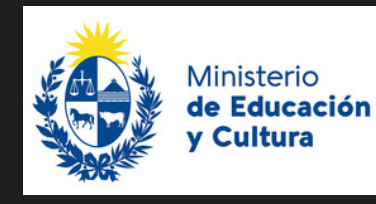

 $\bigoplus$ 

 $\bullet$ 

Dirección General de Registros

**18 de julio 173 0**